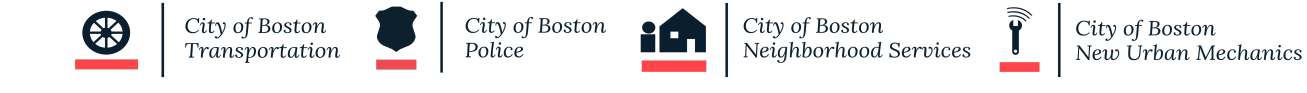

# **HOW TO APPLY FOR A PLAY STREET CLOSING BLOCK PARTY PERMIT ONLINE**

### **STEP 1: ACCESS THE SITE**

Go to <https://onlinepermitsandlicenses.boston.gov/playstreet>

## **STEP 2: LOG IN OR REGISTER FOR AN ACCOUNT**

If you have applied for a permit in the City of Boston before, it is likely that you have an account. You can use those credentials to login to this portal. If you forgot your password, you can click on the "Forgot my password" link to reset it.

If this is your first time here, you will need to create an account. Click the "Register for an online account" link.

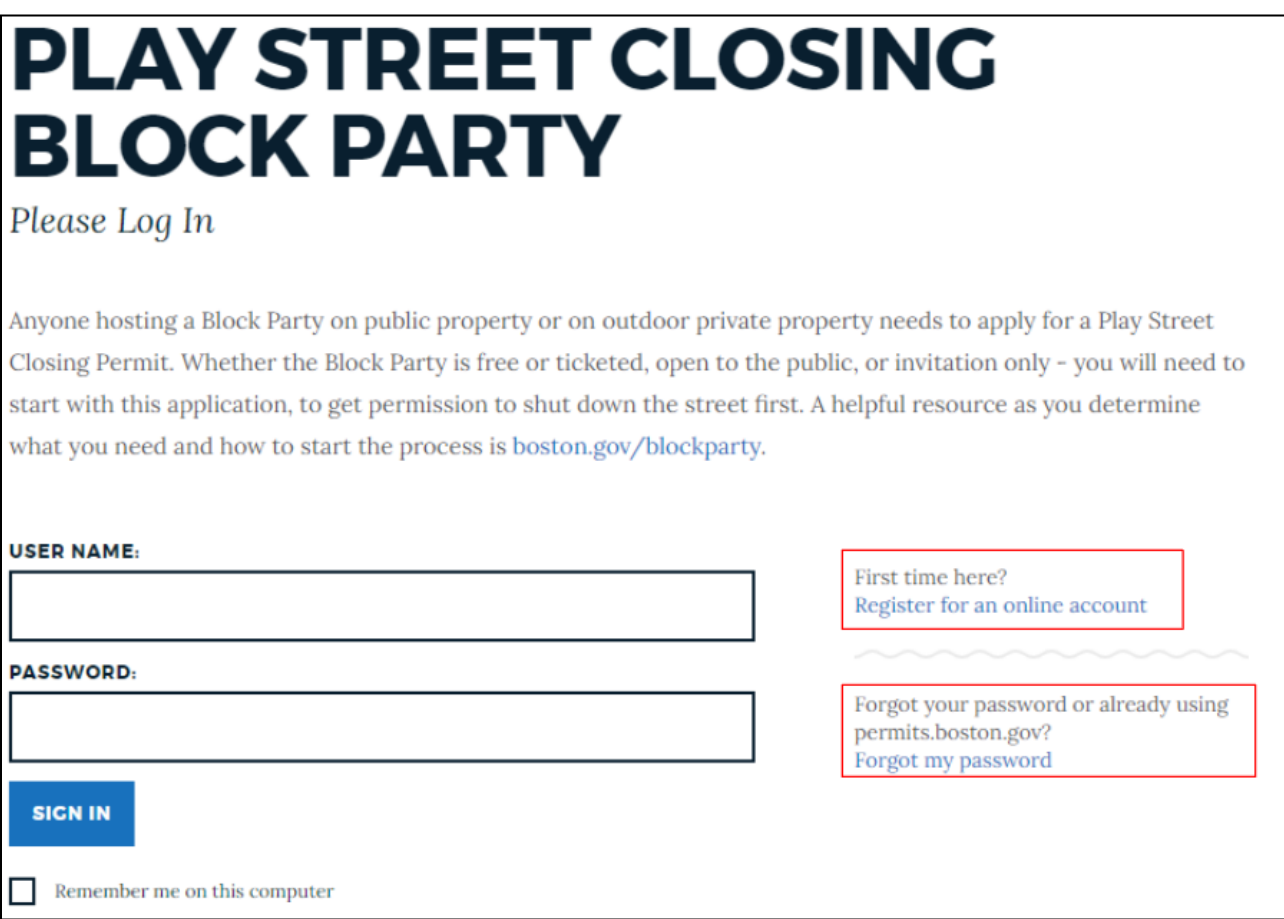

To register: Enter a username (usually your email address), password and your secret question answers.

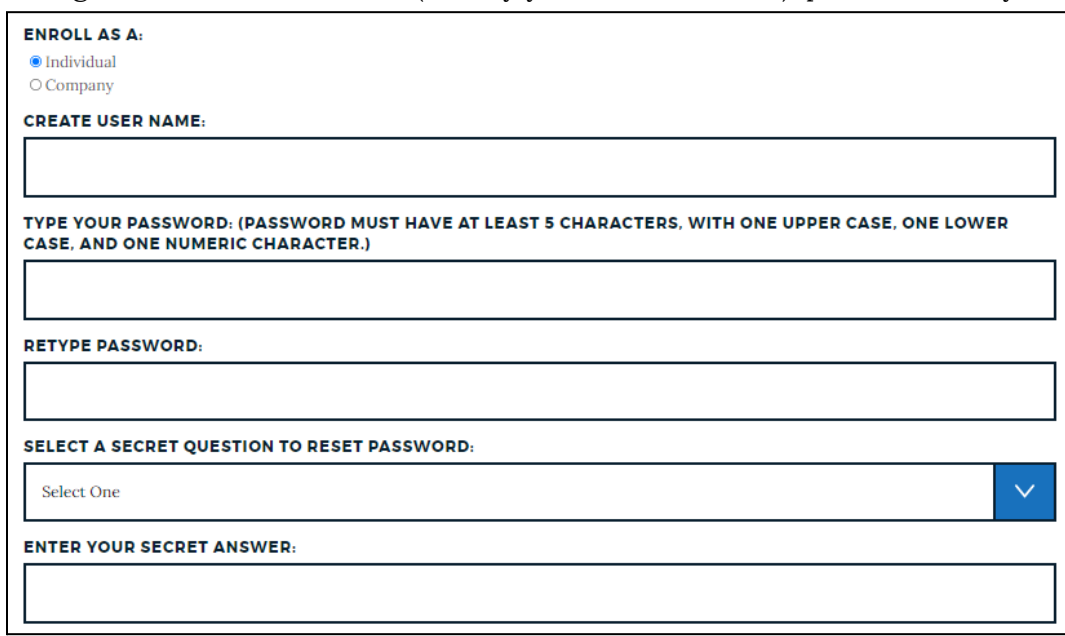

Enter your name, address and contact information and click "Next".

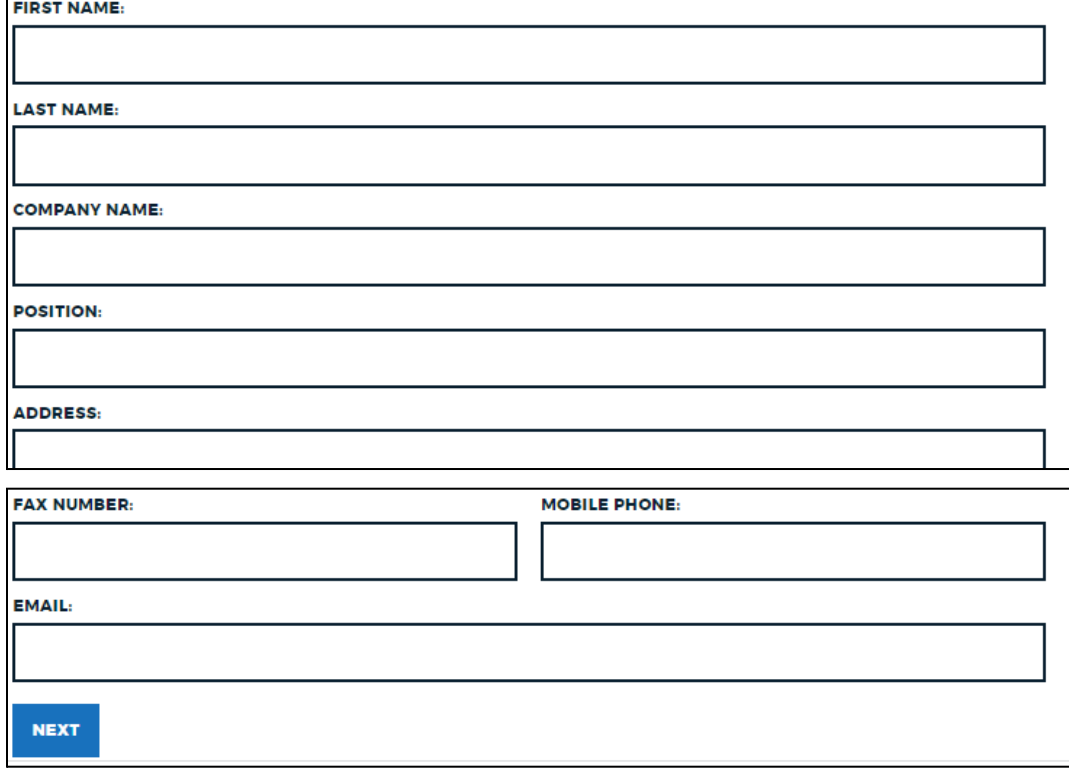

Click submit and continue back to the Login screen.

## **STEP 3: APPLY FOR A PERMIT**

On the login screen, enter your username and password and click SIGN IN

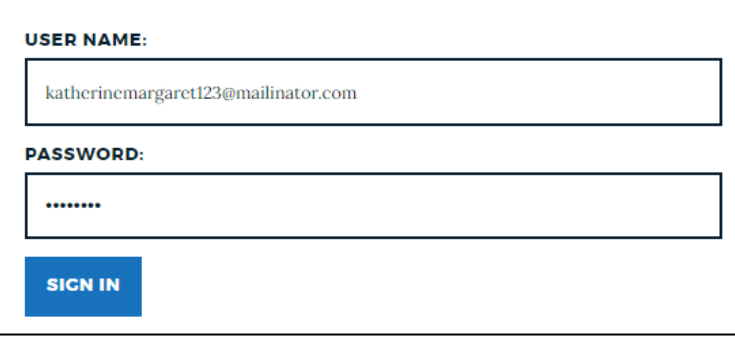

Once you are logged in with your new user account, click on "Apply for a Permit"

# **BLOCK PARTY**

### Welcome

A helpful resource as you determine what you need and how to start the process is your Office of Neighborhood Services Mayor's Liaison. The Liaisons can help you determine a good date for your block party, what City resources might be available, and help spread the word about your Block Party!

To host your dream block party, you may need to get permitted through several departments at the City. Give yourself plenty of time to apply. You must apply at least 30 days before a big block party, or two weeks before a more grassroots Block Party. Block Party permits apply to the entire street, so think about your event size needs and what makes sense for your Block Party.

# **PLAY STREET PERMITS**

### **Search My Permits**

Search your play street permits by type, status or date range.

### Apply for a Permit

Start a new play street permit application

Select "Play Street Closing Block Party " for the permit type and click Next.

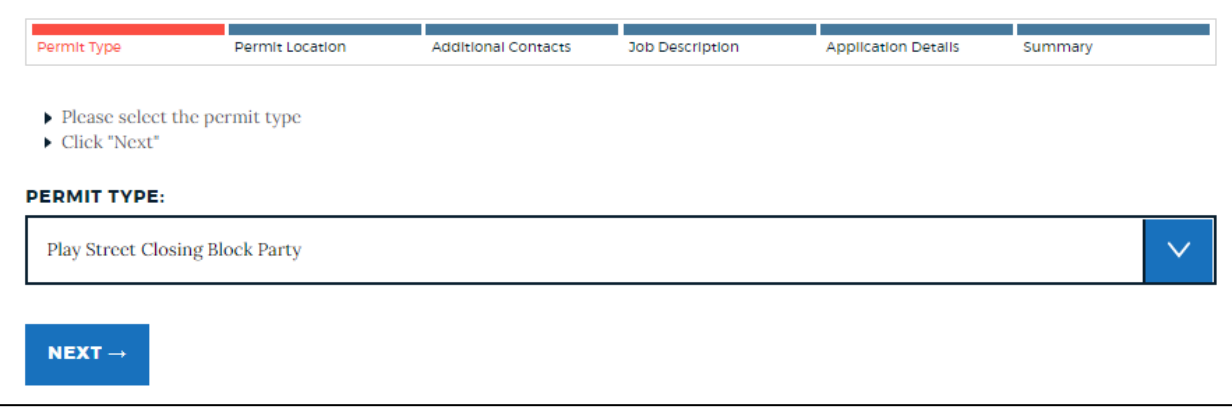

Enter the details about the street you would like to close and click Next.

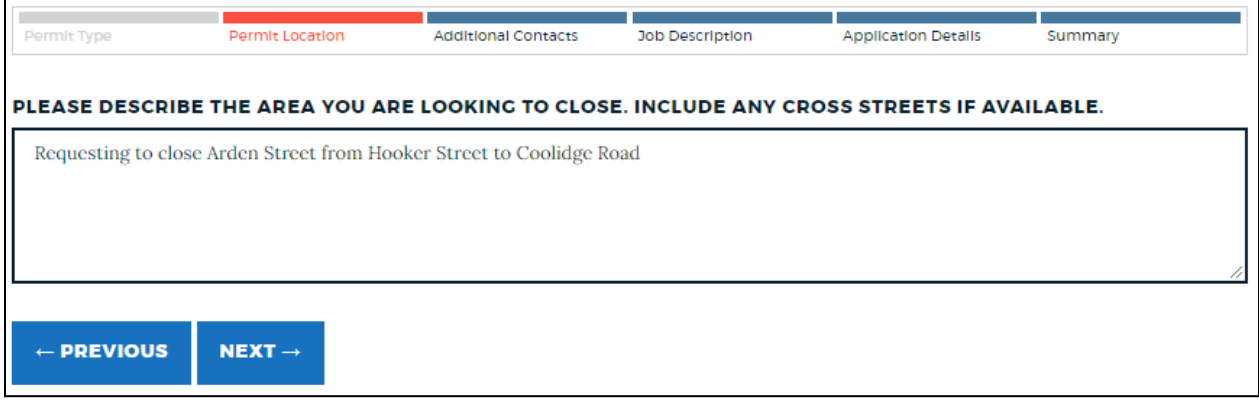

Add additional contacts if you would like. Additional contacts can be anyone who is helping to organize your event, such as a civic association president or even your neighbors! Additional contacts listed will receive email communications about the permitting process and statuses.

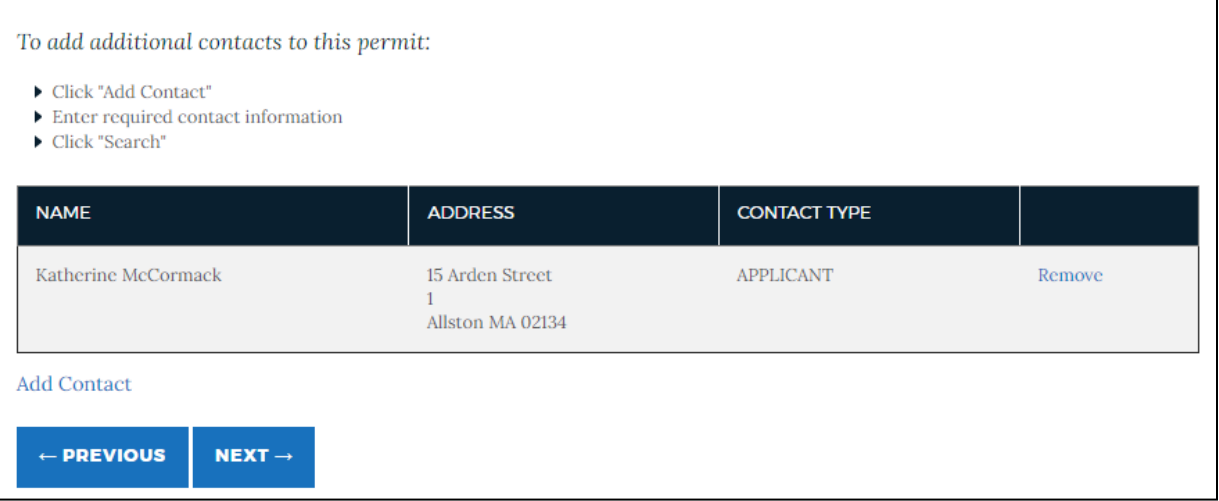

Briefly describe your event. This should include a general idea of what will take place on the street.

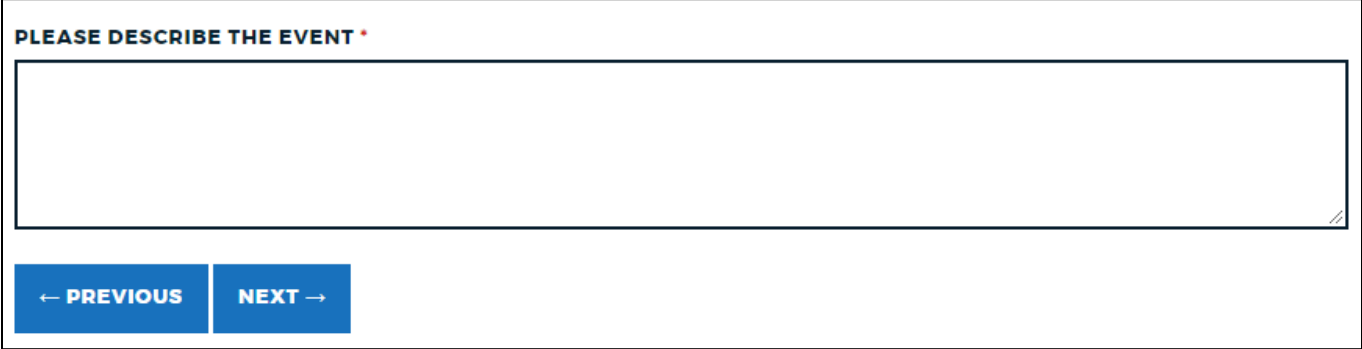

Enter the details about your event. Required fields are denoted by an asterisk.

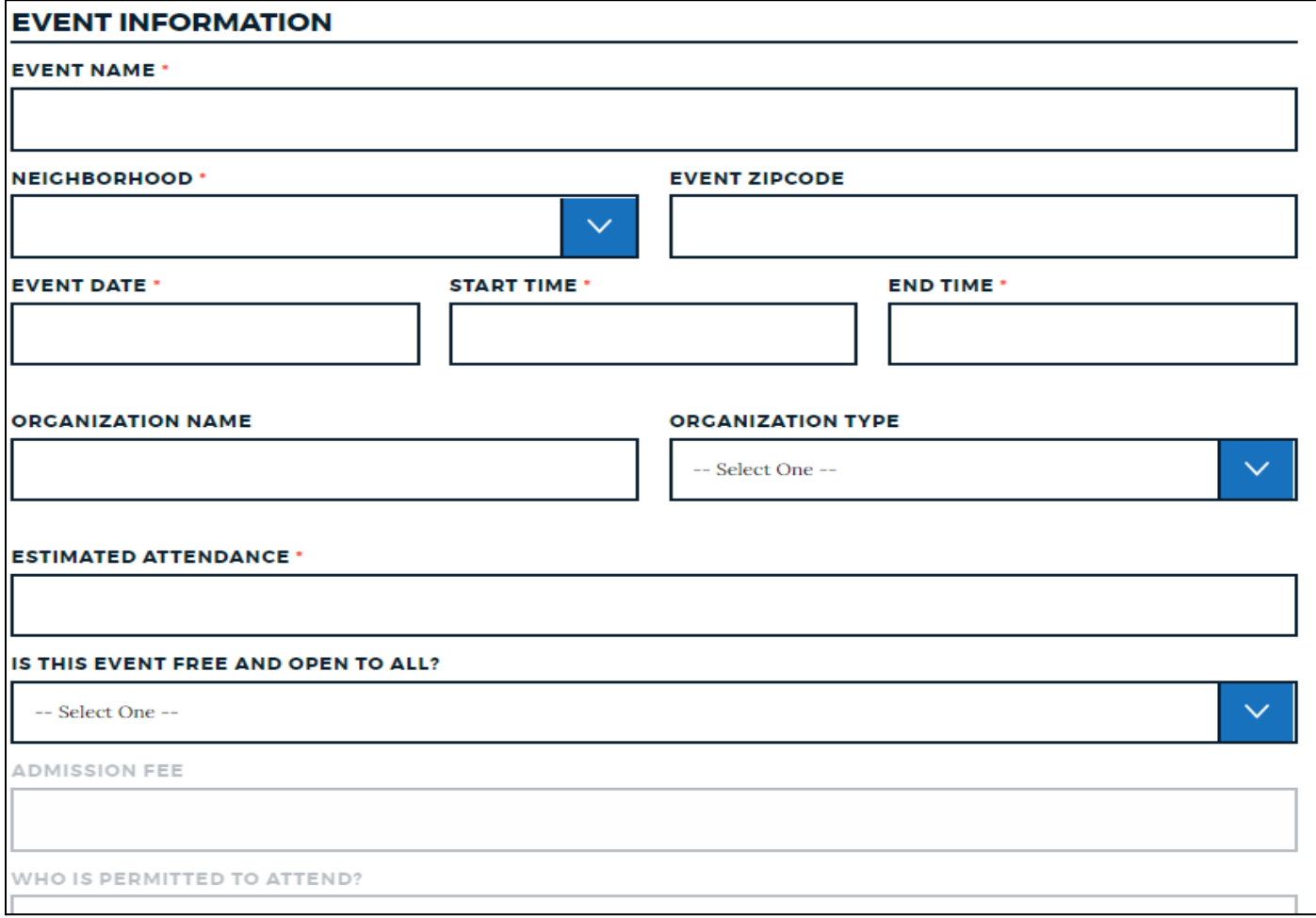

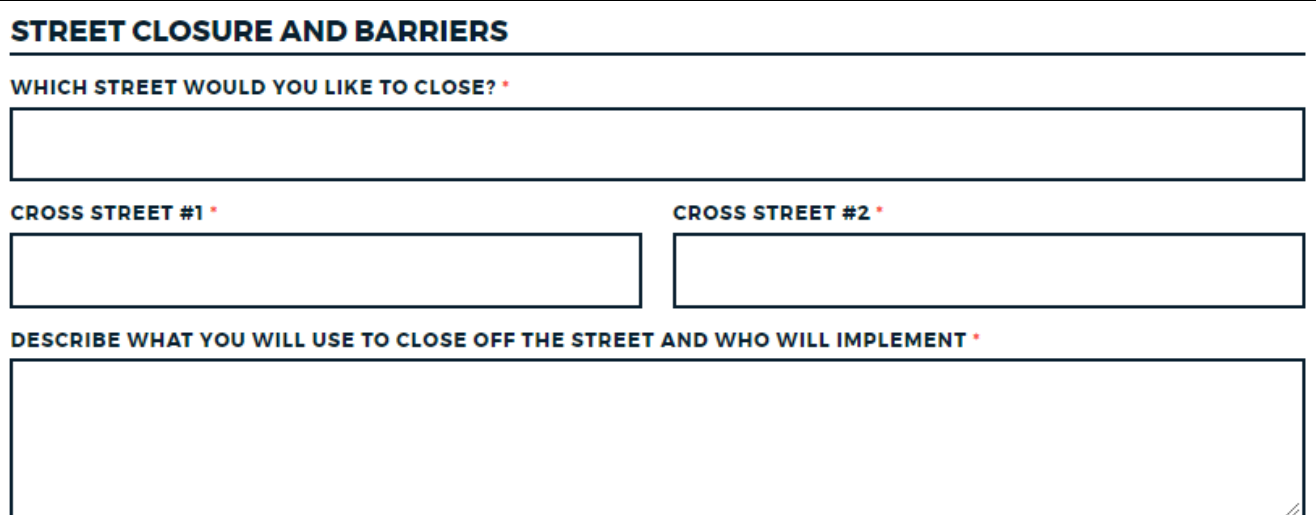

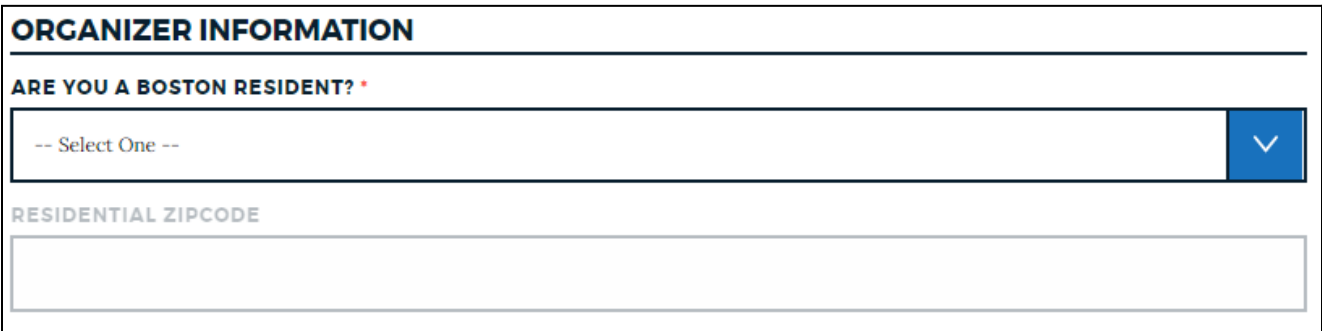

 $\checkmark$ 

 $\checkmark$ 

### **STRUCTURES**

DO YOU PLAN TO HAVE MORE THAN THREE 10FT BY 10FT TENTS ON THE STREET OR SIDEWALK? \*

-- Select One --

DO YOU PLAN TO HAVE ANY OTHER STRUCTURES PLACED IN THE STREET OR SIDEWALK? \*

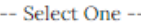

PLEASE DESCRIBE THE STRUCTURES YOU ARE PLANNING TO USE AND FOR WHAT PURPOSE

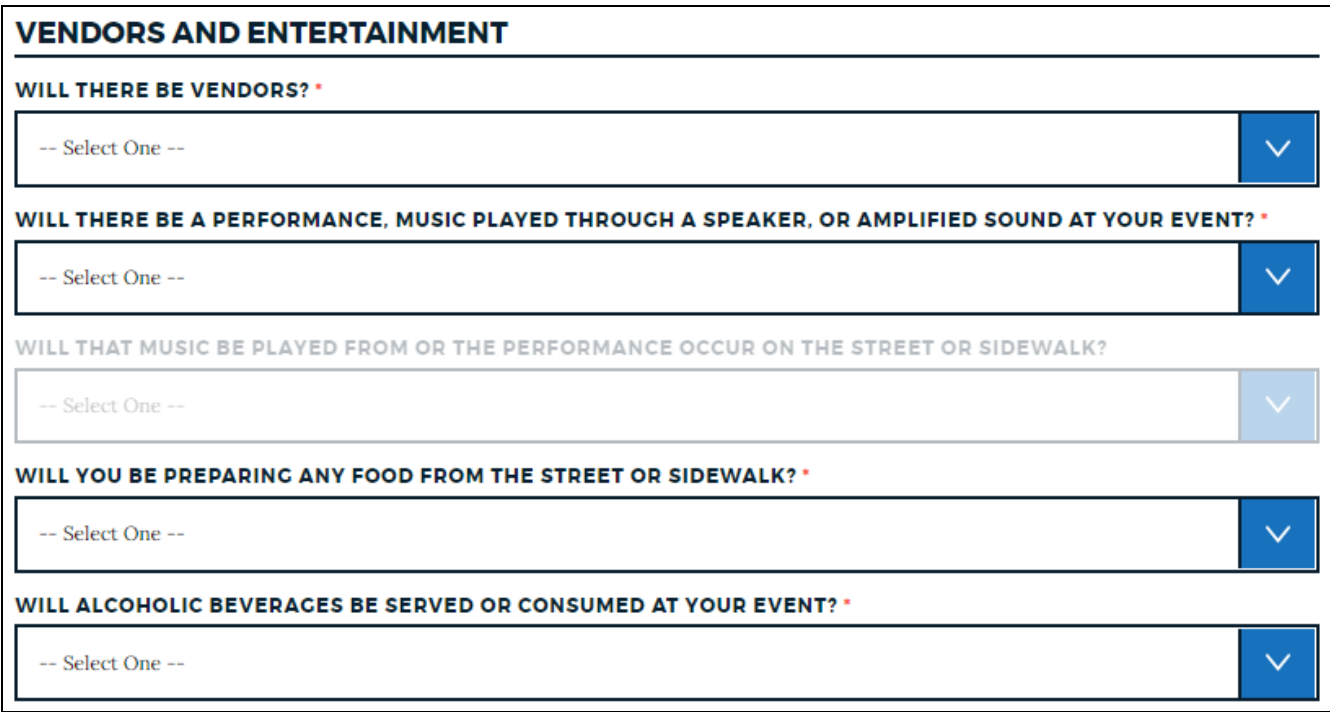

### **TRASH RECYCLING**

THE CITY HAS A LEAVE NO TRACE APPROACH TO TRASH AND RECYCLING. PLEASE CERTIFY THAT YOU WILL COMPLY **WITH THIS POLICY \*** 

 $\checkmark$ 

-- Select One --

PLEASE SHARE YOUR ALTERNATIVE PLAN FOR TRASH AND RECYCLING MANAGEMENT

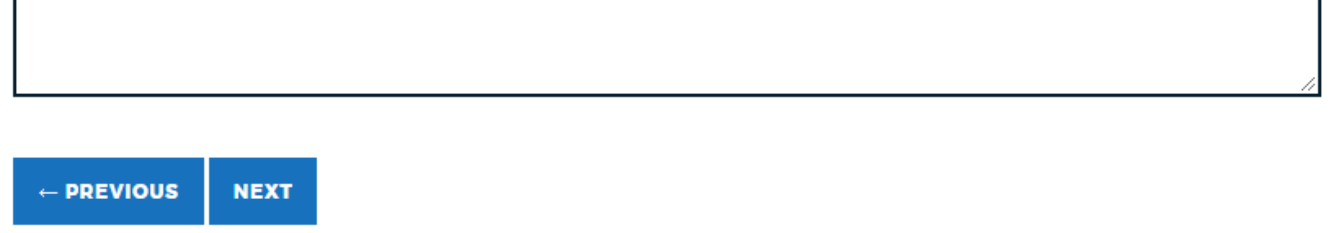

Once you have entered all of the details, click Next.

Review your application details on the summary page. If you are satisfied, click "APPLY" to send the application to the City of Boston for review.

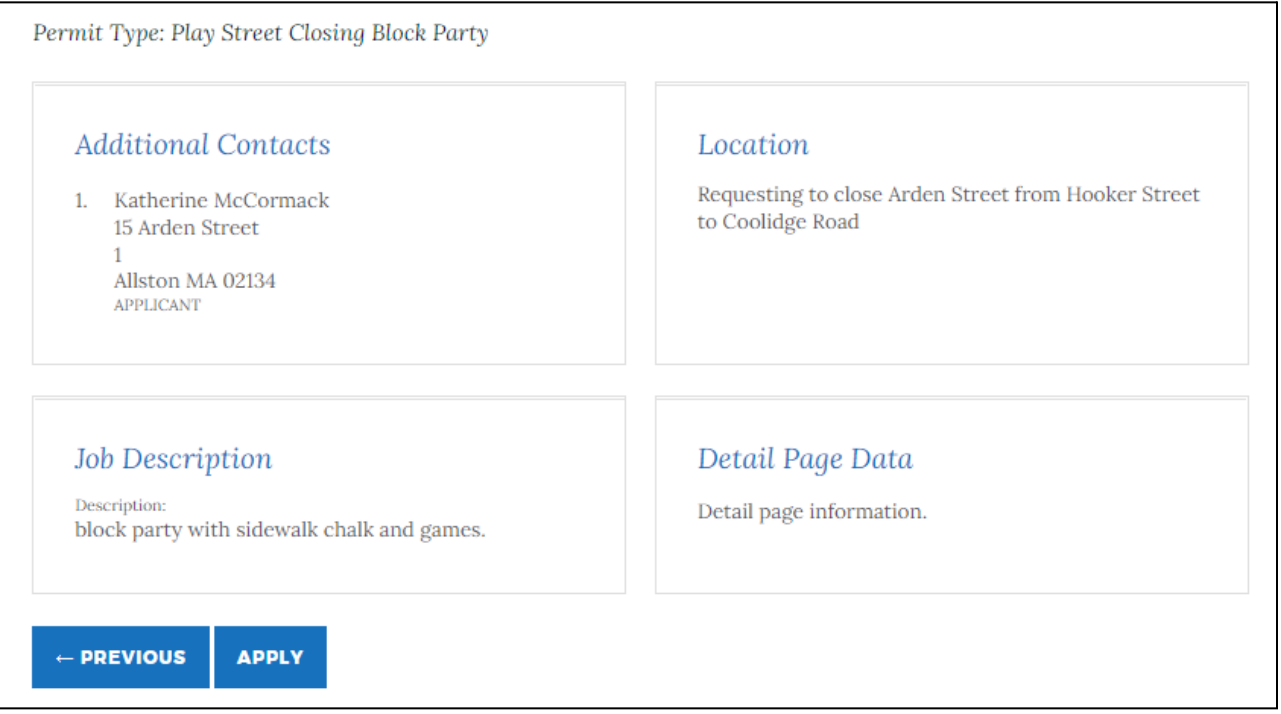

You will receive a confirmation email and your application number will be noted on the confirmation page.

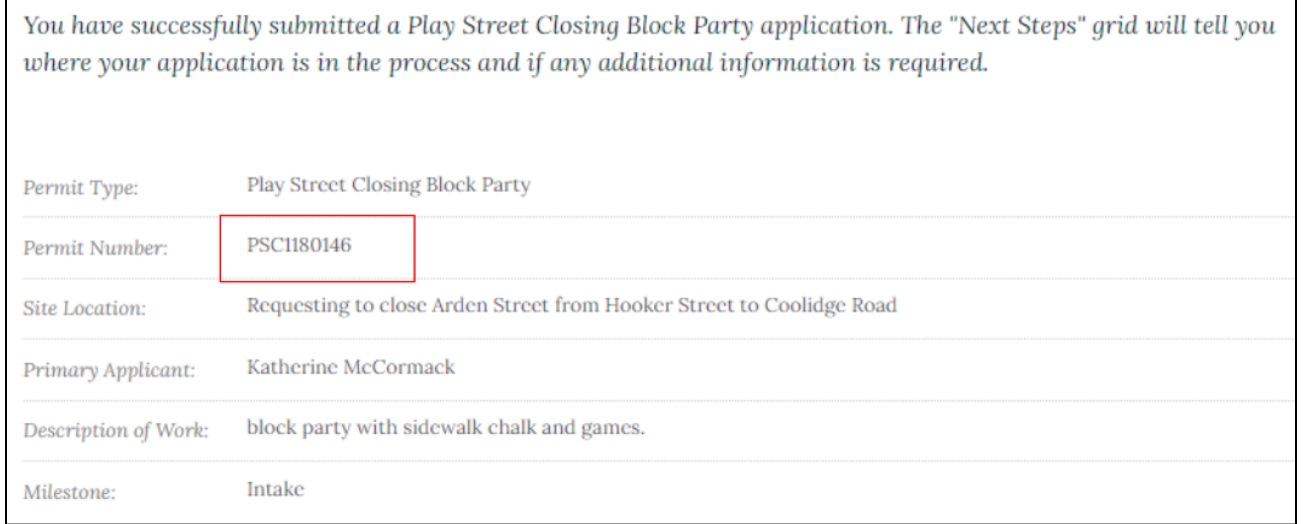

*Congrats! You have successfully applied for a play street closing permit. You will receive communication* throughout the process and when your application is approved. You can log back into the portal at any *time to review your application.*